## **Moje obec**

Prostřednictvím této funkce máte na jednom místě k dispozici všechny důležité informace o obci, ve které odebíráte pitnou vodu či produkujete vodu odpadní.

Možnost výběru obce:

 $\mathbb O$  Výběr kliknutím na obec tuto obec vyberete jednorázově. Prohlížeč si výběr nebude pamatovat při dalším otevření webu.

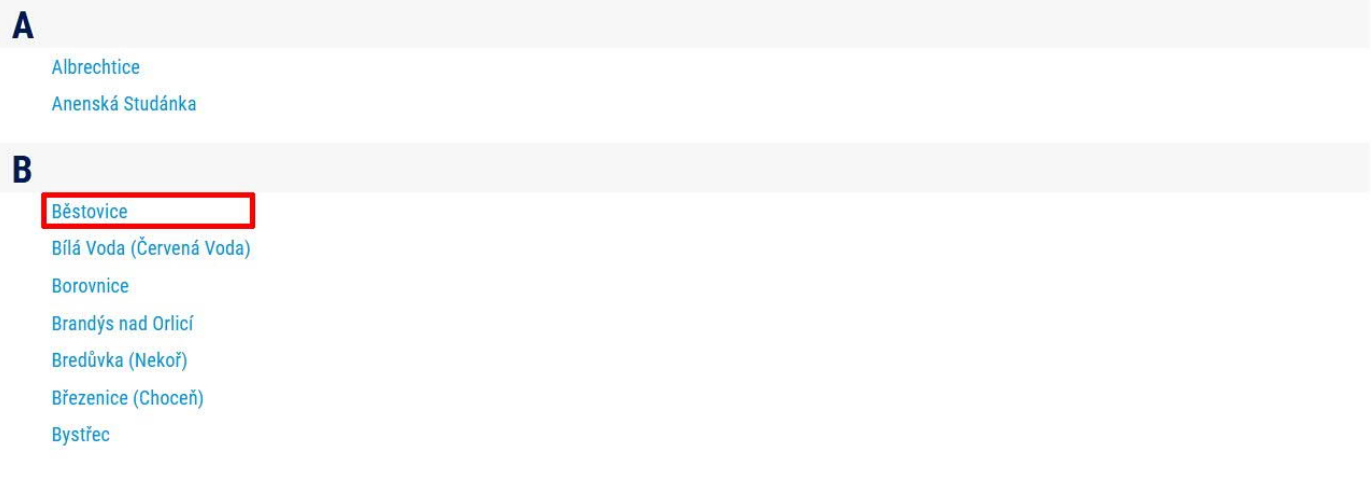

➁ Výběr napsáním jména obce do výběrového řádku a následné potvrzení kliknutím na nabízenou obec. Prohlížeč si vybranou obec uloží do tzv. cookies a při příštím spuštění prohlížeče stačí kliknout na ikonku obce v pravém horním rohu. Tam se Vám vybraná obec, pokud je uložena v prohlížeči, zobrazí po najetí na tuto ikonku.

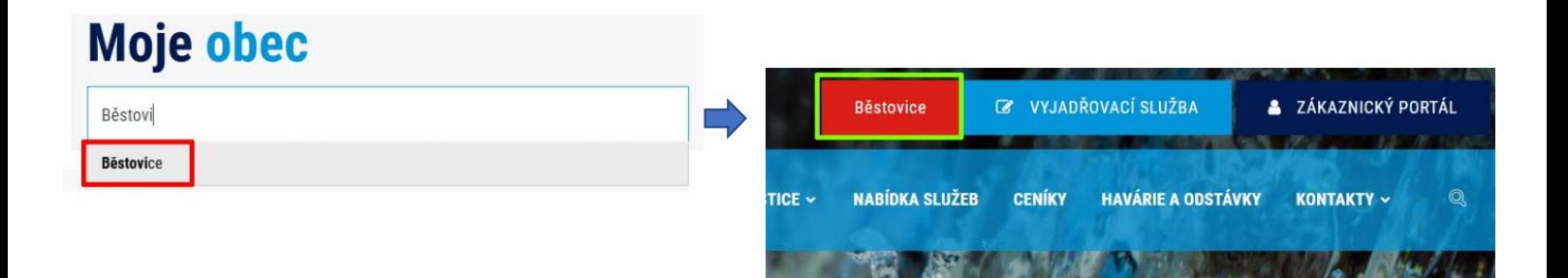

Podmínkou této funkcionality je mít povoleny tzv. soubory cookies, k jejich povolení jste vyzváni při prvním načtením webu www.vak.cz. Další podmínkou je nemít v prohlížeči nastaveno automatické mazání cookies při jeho zavření. Toto je ale věc individuálního nastavení každého prohlížeče.

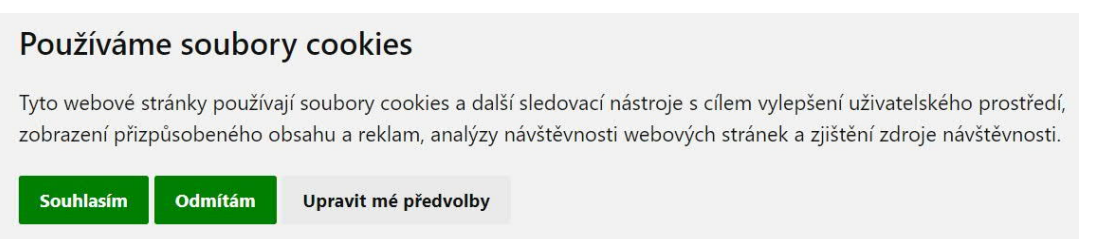